证券代码:000553(200553) 证券简称:沙隆达A(B) 公告编号:2016-6号

## 湖北沙隆达股份有限公司关于

# 召开2016年第一次临时股东大会的通知

本公司及董事会全体成员保证信息披露的内容真实、准确、完整,没有虚假 记载、误导性陈述或重大遗漏。

### 一、会议召开基本情况

1、会议名称:2016年第一次临时股东大会

2、会议召集人:公司董事会

3、公司于2016年1月19日召开第七届董事会第六次会议,审议通过了《关于 召开公司2016年第一次临时股东大会的议案》,召开本次股东大会符合《公司法》、 《上市公司股东大会规则》等规范性文件和《公司章程》的规定。

4、会议召开方式:现场表决与网络投票相结合的方式。

5、会议时间:

(1)现场会议召开时间:2016年2月4日(星期四)下午2:40开始。

(2)网络投票时间:通过深圳证券交易所交易系统进行网络投票的时间 为:2016年2月4日上午9:30-11:30,下午1:00-3:00;通过深圳证券交易所互联网 投票的具体时间为:2016年2月3日15:00至2016年2月4日15:00期间的任意时间

6、现场会议地点:湖北省荆州市北京东路93号公司会议室。

7、出席会议对象

(1)于股权登记日2016年1月29日下午收市后,在中国证券登记结算有限责任 公司深圳分公司登记在册的本公司全体股东,均有权出席本次股东大会,并可以 以书面形式委托代理人出席会议和参加表决,该股东代理人不必是本公司股东

(2)公司董事、监事及高级管理人员;

(3)公司聘请的见证律师。

(4)其他相关人员

二、会议审议事项

1、审议《关于重大资产重组延期复牌的议案》。

上述第1项议案已经公司第七届董事会第六次会议审议通过,具体内容刊登 于同日的巨潮资讯网上(http://www.cninfo.com.cn)。

### 三、会议登记事项

1、登记时间:

2016年2月2日-3日期间上午8:00—下午4:30

2、登记地点及授权委托书送达地点:

湖北沙隆达股份有限公司董事会办公室(湖北省荆州市北京东路93号公司办 公楼四楼),信函请注明"股东大会"字样。

3、登记方法:

(1)个人股东持本人身份证和证券账户卡进行登记;代理人持本人身份证、授 权委托书、委托人证券账户卡和委托人身份证复印件进行登记;

(2)法人股东法定代表人亲自出席会议的,应持本人身份证、能证明其具有法 定代表人资格的有效证明及股权证明办理登记手续;法人股东委托代理人亲自出 席会议的,代理人应持本人身份证、法定代表人依法出具的且加盖单位印章的授 权委托书及股权证明办理登记手续;

(3)异地股东可凭以上有关证件采取信函或传真方式登记(须在2016年2月3 日下午16:30点前送达或传真至公司),不接受电话登记。

#### 四、参与网络投票的股东的身份认证与投票程序

(一)采用交易系统投票的操作流程

1.投票代码:股东的投票代码为"360553"。

2.投票简称:"隆达投票"。

3.投票时间:2016年2月4日的交易时间,即9:30—11:30和13:00—15:00。

4. 在投票当日, "隆达投票""昨日收盘价"显示的数字为本次股东大会审 议的议案总数。

5、股东投票的具体程序

(1)进行投票时买卖方向为买入投票("隆达投票");

(2)在"委托价格"项下填报本次股东大会的议案序号, 1.00元代表议案1, 2.00元代表议案2,依此类推。本次股东大会所有议案对应的申报价格为:

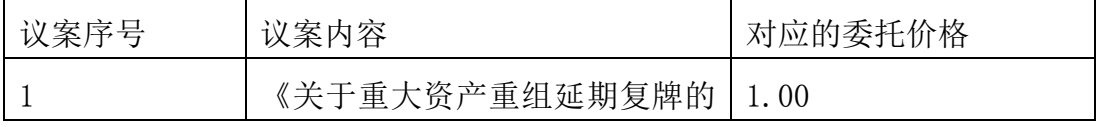

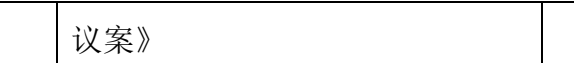

(3)在"委托股数"项下填报表决意见,对应的申报股数如下:

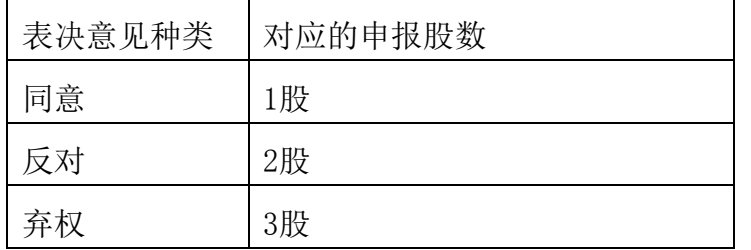

(4)对同一议案的投票只能申报一次,不能撤单;

(5)不符合上述规定的投票申报无效,视为未参与投票。

(二)采用互联网投票的操作流程

1、投票时间:开始时间为 2016 年 2 月 3 日(现场股东大会召开前一日)15:00, 结束时间为 2016 年 2 月 4 日(现场股东大会结束当日)15:00。

2、股东通过互联网投票系统进行网络投票,需按照《深交所投资者网络服务 身份认证业务实施细则》的规定办理身份认证,取得"深交所数字证书"或"深 交所投资者服务密码"。

2.1 股东获取身份认证的具体流程:

(1)申请服务密码的流程

登陆网址:http://wltp.cninfo.com.cn 的"密码服务专区"; 填写"姓名"、" 证券账户号"、"身份证号"等资料,设置 6-8 位的服务密码,如申请成功,系统会 返回一个 4 位数字的激活校验码。

(2)激活服务密码

股东通过深交所交易系统比照买入股票的方式,凭借"激活校验码"激活服 务密码。该服务密码需要通过交易系统激活后使用。如服务密码激活指令发出后, 5 分钟即生效并可使用。

服务密码激活后长期有效,在参加其他网络投票时不必重新激活。密码激活 后如遗失可通过交易系统挂失,挂失后可重新申请,挂失方法与激活方法类似。 申请数字证书的,可向深圳证券信息公司或其委托的代理发证机构申请。

2.2 股 东 根 据 获 取 的 服 务 密 码 或 数 字 证 书 登 录 网 址 http : //wltp.cninfo.com.cn 的互联网投票系统进行投票。

(1)登录 http://wltp.cninfo.com.cn,在"上市公司股东大会列表"选择"湖 北沙隆达股份有限公司 2016 年度第一次临时股东大会投票"。

(2)进入后点击"投票登录",选择"用户名密码登陆",输入您的"证券账户号" 和"服务密码";已申领数字证书的投资者可选择 CA 证书登录。

(3)进入后点击"投票表决",根据网页提示进行相应操作;

(4)确认并发送投票结果。

(三)网络投票其他注意事项

1.网络投票系统按股东账户统计投票结果,如同一股东账户通过深交所交易 系统和互联网投票系统两种方式重复投票,股东大会表决结果以第一次有效投票 结果为准。

2.投票表决时,同一股东只能选择现场投票或网络投票两种投票方式中的一 种表决方式,不能重复投票。如果同一股份通过现场、网络重复投票,以第一次有 效投票为准。

#### 五、其他事项

1、会议联系方式

联系人:李忠禧 梁吉勤

联系电话:(0716) 8208232;传真: (0716) 8321099

通讯地址:湖北省荆州市北京东路 93 号,邮政编码:434001

2、本次现场会议会期半天,出席会议者食宿费、交通费自理 特此通知。

湖北沙隆达股份有限公司董事会

2016 年 1 月 19 日

附件:授权委托书(格式)

# 授 权 委 托 书

兹授权委托 (先生/女士)代表本公司/本人出席于 2016 年 2 月 4 日召开的 湖北沙隆达股份有限公司 2016 年第一次临时股东大会,并代表本公司/本人依照 以下指示对下列议案投票。本公司/本人对本次会议表决事项未作具体指示的, 受托人可代为行使表决权,其行使表决权的后果均由我单位(本人)承担。

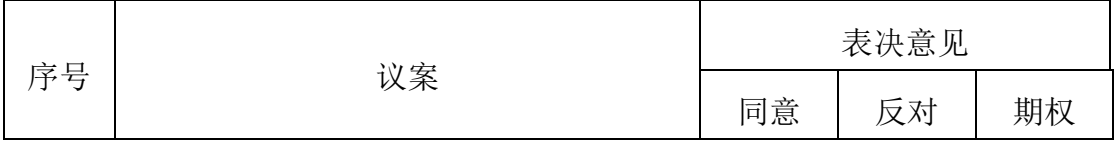

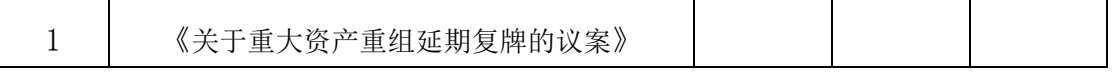

(说明: 请在"表决意见"栏目相对应的"同意"或"反对"或"弃权"空 格内填上"√"号。投票人只能表明"同意"、"反对"或"弃权"一种意见,涂 改填写其他符号、多选或不选的表决票无效,按弃权处理)

委托人签名(盖章):

身份证号码或营业执照号码:

股东帐号: 持股种类和数量:

受托人签名: 有效的 医子宫的 人名德尔曼 人名德尔曼 受托人签名:

委托日期:

委托期限:自委托日至本次会议闭幕时为止。